## **For first-time (new) applicants use the following link below:**

[https://registration.uj.ac.za/pls/prodi41/wuj012pkg.wuj012\\_startup](https://registration.uj.ac.za/pls/prodi41/wuj012pkg.wuj012_startup)

- Under academic year, select 2022
- Enter ACCSLP under token
- Search

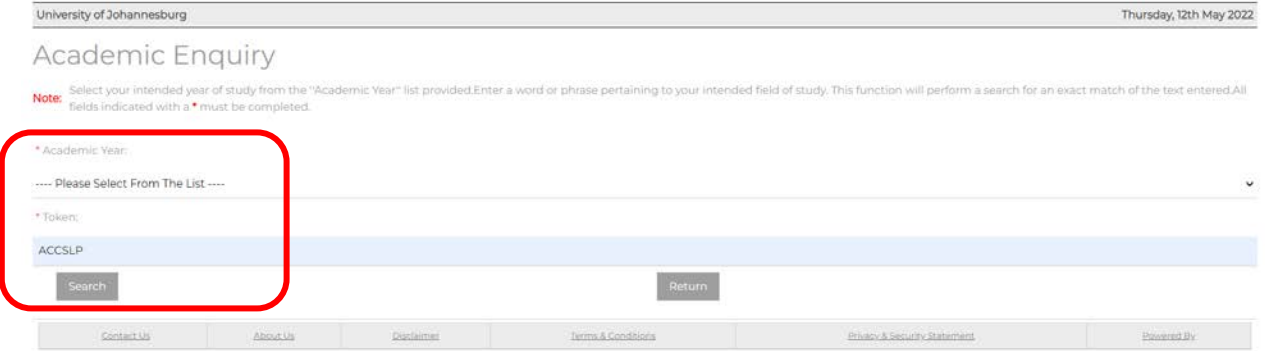

• Select the relevant FLP

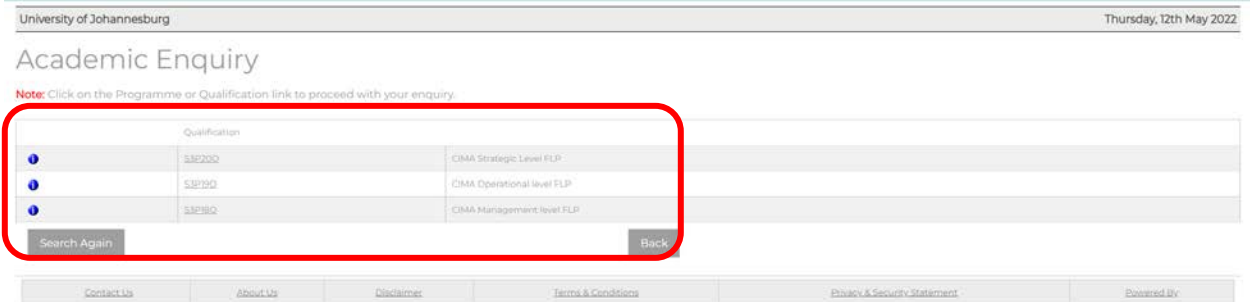

• Then you follow the steps to apply

## **RETURNING student web link is** [https://registration.uj.ac.za/pls/prodi41/w99pkg.mi\\_login](https://registration.uj.ac.za/pls/prodi41/w99pkg.mi_login)

• Enter your student number and request the pin if you don't remember it and then start your application process under 'Academic and Residence Application'

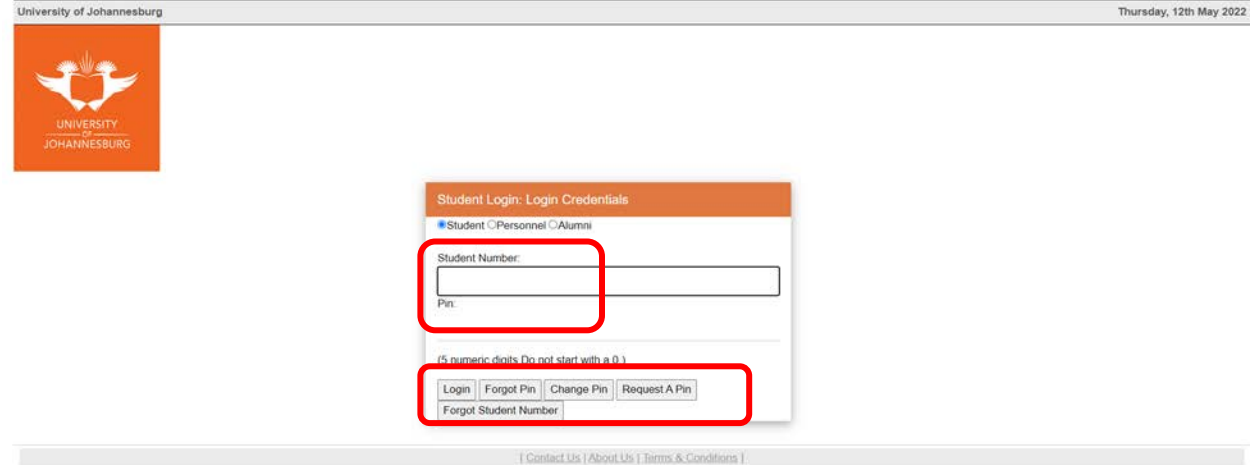

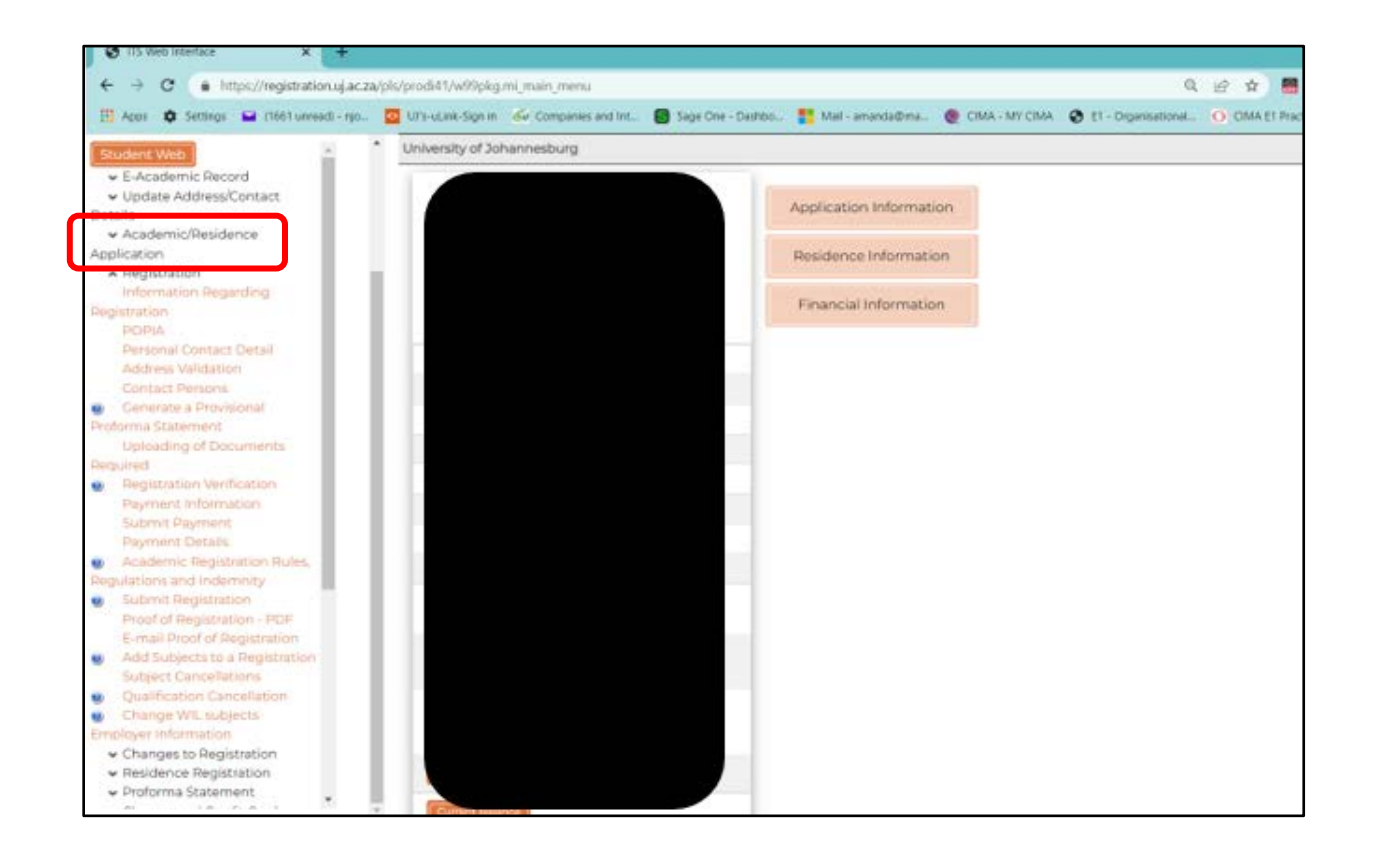

- 
- Academic Year Enter 2022<br>• Token Enter ACCSI Enter ACCSLP<br>Enter CIMA
- Programme
- Don't restrict the search

It will pull up options with the 3 CIMA FLPs and you select the one applicable to you.

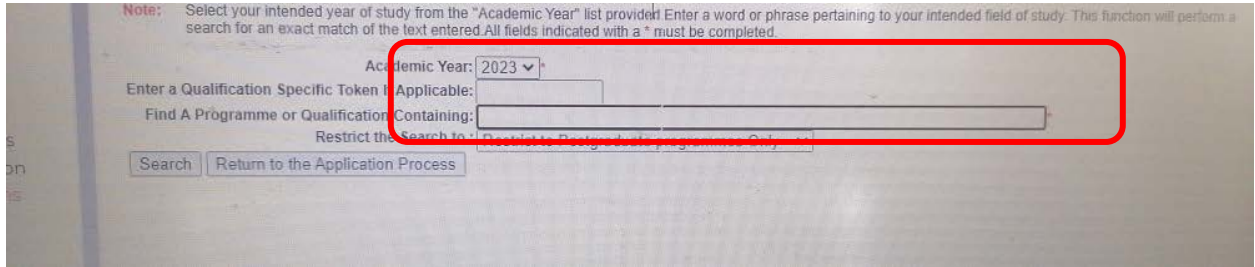